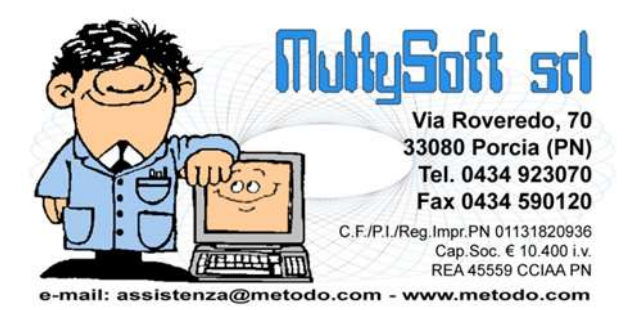

# **GESTIONE ASSEMBLEE**

## **Introduzione**

Per la gestione di questa problematica è presente, nel menù Bilanci, una apposita voce denominata "Gestione Assemblee".

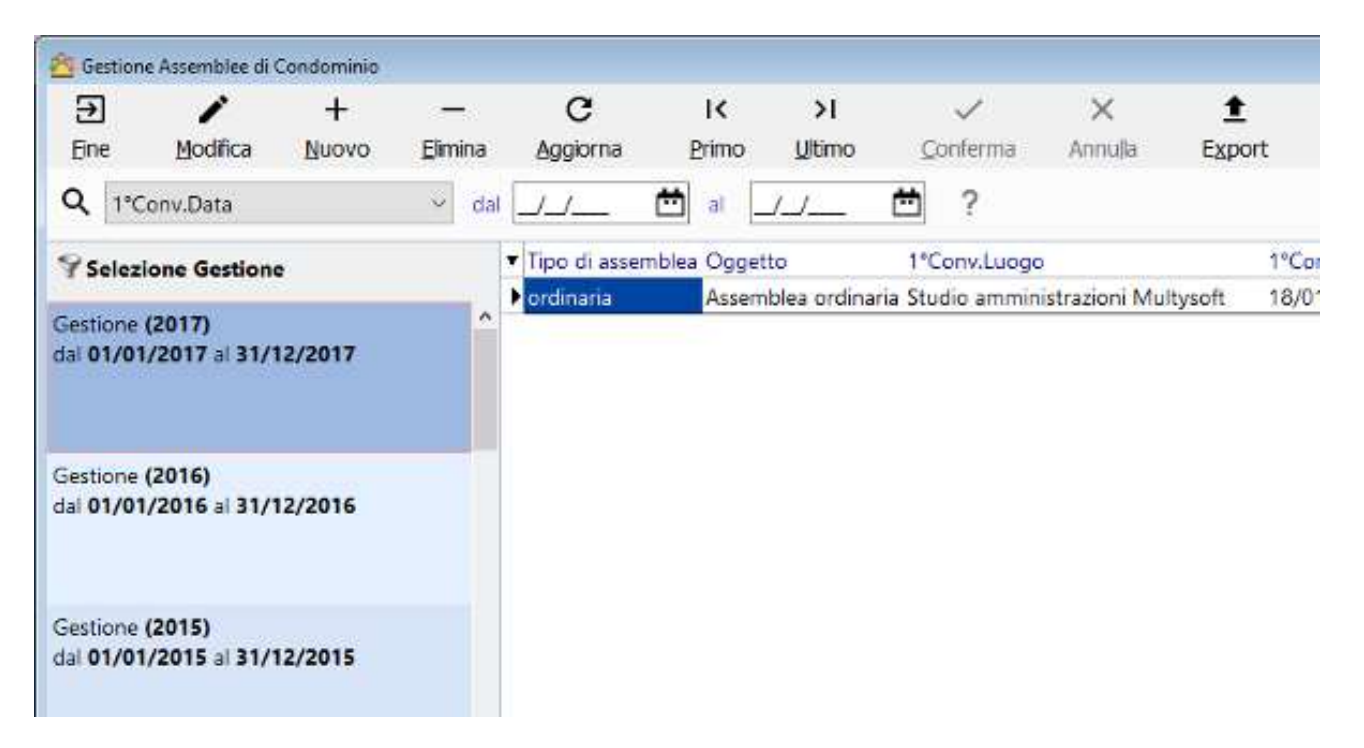

Le assemblee vengono raggruppate "per gestione" direttamente in questa finestra e quindi non è necessario, per passare da una all'altra, accedervi dal cambio condominio; è sufficiente selezionare direttamente da qui l'esercizio del quale si vuole gestire lo svolgimento della stessa.

La gestione di un'assemblea può essere riassunta in 4 fasi:

- 1. Immissione dati assemblea
- 2. Convocazione
- 3. Svolgimento
- 4. Redazione Verbale

## **Immissione dati assemblea**

Dopo aver selezionato la gestione di cui si vuole inserire lo svolgimento dell'assemblea, cliccare sul tasto "**+ Nuovo**" per aprire la finestra nella quale definire i "dati base".

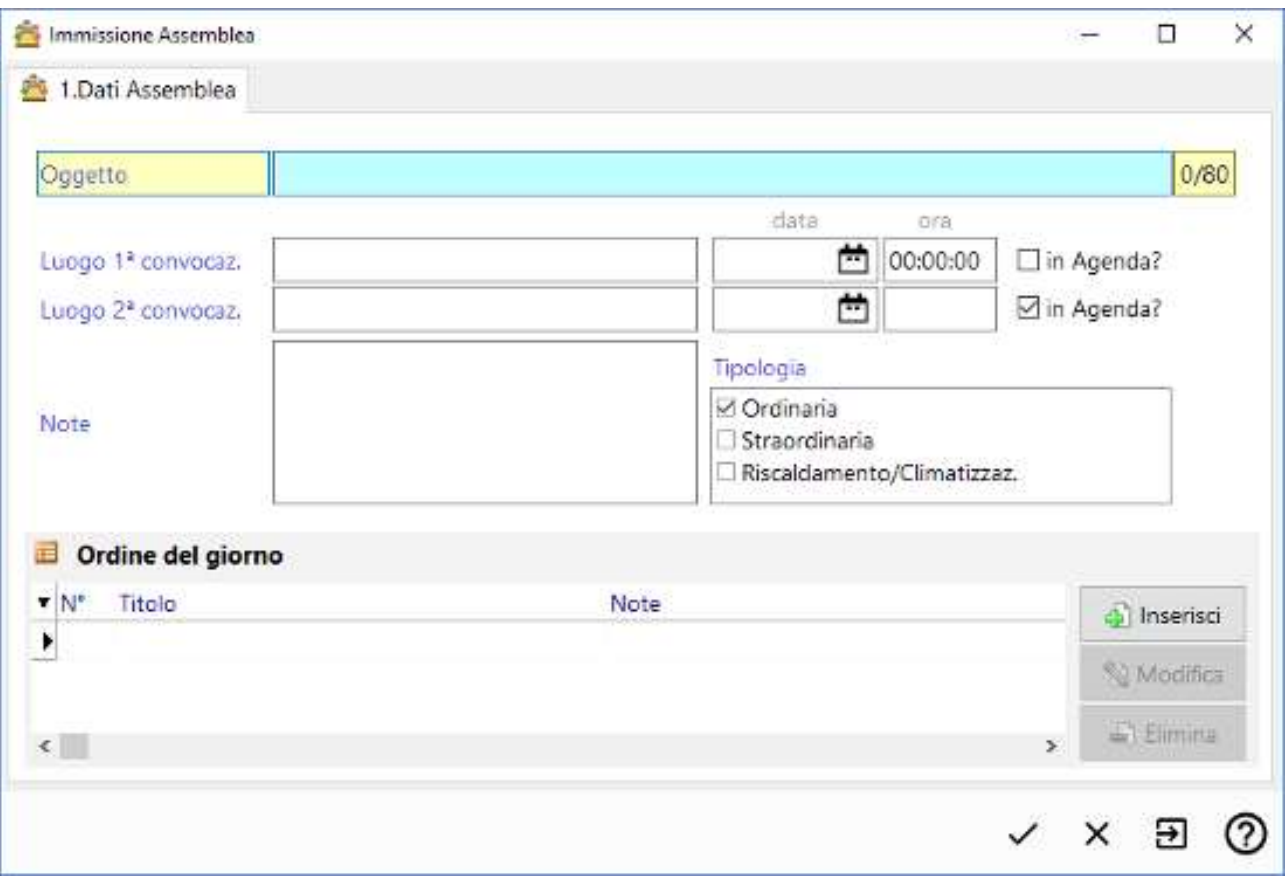

Si devono compilare tutti i campi ponendo attenzione a:

- **tipologia dell'assemblea** (che può essere *ordinaria*, *straordinaria* o *riscaldamento/climatizzazione);* **N.B.:** poiché un'assemblea può essere inerente ad uno o più tipi, il campo di definizione ha una scelta multipla e il programma non permette lo svolgimento della stessa se non ne è stato scelto almeno uno
- **luoghi di svolgimento** (che sono anche predefinibili sia a livello di anagrafica amministratore che a livello di anagrafica di condominio, nel qual caso in fase di creazione di una nuova assemblea vengono preimpostati in automatico);
- **data e ora delle due convocazioni**;
- **ordine del giorno:** composto da vari punti che possono anche richiedere una votazione subordinata a regole precise codificate in una apposita tabella.

#### **Convocazione**

Una volta impostati i dati dell'assemblea è possibile passare alla preparazione delle lettere di convocazione, con relativo ordine del giorno.

La predisposizione avviene, come di consueto, in Ms Word sfruttando la funzione "stampa unione" presente nel programma stesso.

La preparazione del "modello" di lettera si effettua tramite l'apposita voce del menù Utilità "Preparazione lettera con Ms Word".

Tra i campi selezionabili, da impostare per la stampa unione, è presente la sezione denominata "Convocazione Assemblea" che, oltre ai campi legati a Condominio, Gestioni, Unità e Millesimi, ne presenta altri elencati sotto le voci "Assemblee" e "Amministratori".

Tra i campi delle "Assemblee" è possibile selezionare tutti quelli presenti nei dati dell'assemblea.

Particolare attenzione si deve prestare al campo **[ASM\_ODG]** che, se posizionato, in fase di elaborazione della lettera di convocazione viene sostituito con l'elenco dei punti dell'ordine del giorno.

Dalla sezione "Amministratori" è invece possibile ricavare i dati dell'amministratore (nuova possibilità di questa versione che consente di inserire tali dati in una apposita pagina della "Gestione Parametri").

Il programma fornisce una "lettera base" come esempio di convocazione assemblea nella quale sono posizionati tutti i campi più significativi.

Per elaborare la convocazione è necessario cliccare sul pulsante "**Convoca**" dall'interno della finestra di gestione dati delle assemblee, dopo essersi posizionati su quella desiderata.

Il programma richiama la stessa procedura della "Stampa indirizzi/lettere" con la sola variante che vengono gestiti anche gli appositi campi di questo tipo di lettera.

## **Svolgimento**

Se sono stati correttamente impostati i dati dell'assemblea, nella finestra di gestione delle assemblee si attiva la pagina "Svolgimento" dove è possibile procedere in tempo reale all'immissione dei dati relativi alla **stesura del verbale di assemblea**.

Il primo passo è quello di definire "**presidente**" e "**segretario**"; quindi, a seconda si decida di inserire lo svolgimento della prima o della seconda convocazione, si clicca sull'apposita voce.

Siccome, nella quasi totalità dei casi, l'assemblea viene svolta in "seconda convocazione", lo svolgimento della prima può rimanere vuoto o esserne effettuata subito la chiusura come unico movimento: in tal caso il programma riconosce questo stato ed elaborerà il verbale di conseguenza. Cliccando invece su "2° convocazione" si esegue lo svolgimento vero e proprio che consiste in una serie di operazioni, da inserire in sequenza, che si possono riassumere in:

- a) **appello iniziale** (e possibili appelli successivi nel caso arrivi qualche nuovo condomino o qualcuno se ne vada): il programma visualizza una finestra di selezione che, a seconda del tipo di assemblea, può risultare suddivisa in due pagine, una per i proprietari e una per gli inquilini (quest'ultima visualizzata solo se l'assemblea è anche di tipo "riscaldam./climatizz."). Ad ogni appello successivo viene automaticamente riproposta la "situazione" precedente dei presenti e visualizzato in tempo reale, a seconda delle presenze, se l'assemblea è costituita o meno (in prima convocazione sono necessari 2/3 dei millesimi mentre in seconda convocazione è sufficiente 1/3 dei millesimi). Oltre che selezionare i presenti è anche possibile indicare gli eventuali delegati scrivendone il nome nell'apposita colonna della griglia;
- b) **svolgimento** dei vari punti dell'ordine del giorno con eventuali votazioni il cui esito può variare a seconda si tratti di prima o seconda convocazione. Cliccando su "Nuovo Punto" il programma propone, in perfetta sequenza, quelli immessi in precedenza e, nell'esatto ordine, si deve procedere con la discussione di ognuno. Di ogni punto viene evidenziata una finestra con i dati dello stesso e proposto, in un riquadro editabile, il testo così come era stato definito inizialmente con possibilità di integrarlo in tempo reale (quanto qui digitato verrà naturalmente inserito nel verbale). Se il punto prevede anche una votazione, la finestra è più articolata in quanto elenca i nominativi dei presenti e, nel caso l'assemblea sia di "più tipi contemporaneamente", consente di indicare per quale si sta votando. Relativamente allo svolgimento è bene tener presente i seguenti aspetti:
	- i) i punti sono in sequenza temporale quindi non è possibile cancellarne uno nel mezzo (all'occorrenza si deve partire a ritroso dall'ultimo);
- ii) è possibile forzare l'ora delle varie operazioni tramite apposito pulsante
- iii) una volta eseguita una votazione gli appelli precedenti non sono modificabili
- iv) è possibile rifare tutto dall'inizio cliccando sul pulsante "Azzera tutto" (a cui segue richiesta di digitazione di una parola chiave evidenziata in un apposito riquadro)
- c) **annotazioni** da digitare manualmente nell'eventualità dovessero essere inserite nel verbale;

**chiusura dell'assemblea** (fino a quando non sono stati svolti tutti i punti dell'ordine del giorno non è possibile procedere alla chiusura).

## **Appello**

La procedura di appello riporta tutti i nominativi di proprietari ed inquilini presenti nel condominio unitamente alla loro quota millesimale.

Nella parte iniziale vengono riportati i totali dei millesimi selezionati e la determinazione se l'assemblea ha il quantitativo millesimale minimo per essere considerata validamente costituita.

### **Redazione verbale**

Il verbale di assemblea è generabile, cliccando sull'apposito pulsante presente nella procedura di gestione, solo dopo che l'assemblea è stata chiusa (in prima o in seconda convocazione).

Il programma provvede a generare una bozza di documento di Ms Word (Microsoft Word deve essere obbligatoriamente installato sull'elaboratore per poter eseguire questa funzionalità) ed è compito dell'utente decidere dove salvare e come chiamare il documento stesso.

Nel caso in cui l'assemblea si sia svolta in seconda convocazione è possibile decidere di elaborare anche il verbale della prima convocazione che è andata deserta.

Il programma provvede a processare i vari punti dello svolgimento (appelli, annotazioni, punti O.G. e votazioni) preparando il documento finale sul quale è poi possibile interagire direttamente da Ms Word (ovviamente le modifiche che vengono fatte da Word non sono poi rispecchiate all'interno del programma condomini).

Testi, layout e stili del documento vengono impostati da programma e l'utente non ha la possibilità di modificarli se non in un secondo momento direttamente da Word.